# **StudentLoans.gov**

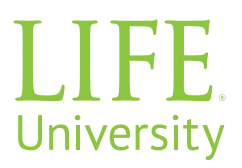

#### **Student Loan Support Center 800-557-7394**

## **What Can I Do When I Log In?**

- Complete Counseling Sessions
- Complete Master Promissory Notes
- Request a Direct PLUS Loan
- Endorsers can Complete an Electronic Endorser Addendum
- Use the Repayment Estimator
- Document Extenuating Circumstances

### **Click on the "Log In" using:**

• FSA ID Username and Password

#### **Complete LOAN Counseling**

Choose loan counseling type:

- Entrance Counseling
	- Required for first time borrowers in the Direct Loan programs
	- Add LU school code 014170 to completed entrance counseling
- PLUS Credit Counseling
	- Required when the U.S. Department of Education notifies you it must be completed for initial adverse credit decision
- Exit Counseling
	- Required for when you graduate, leave school or drop below half time enrollment
- Financial Awareness Counseling
	- Optional to help you understand your financial aid and manage your finances

A counseling session will take you approximately 30 minutes to complete. It must be completed in a single session.

#### **Complete Master Promissory Note**

Select Complete Loan Agreement (Master Promissory Note), then choose MPN type:

- MPN for Subsidized/Unsubsidized Loans
- PLUS MPN for Graduate/Professional Students
- PLUS MPN for Parents (for parents of dependent students)

#### **Request A Direct Plus Loan**

Select Apply for a Direct PLUS Loan, then choose the loan type:

- Direct PLUS Loans for Graduate/Professional students for Graduate and DC students
- Direct PLUS Loans for Parents for parents with dependent Undergraduate students
- If an endorser is required, the endorser must log in using his/her FSA ID Username and Password to endorse a Direct PLUS Loan.

Direct PLUS Loan requests are processed through the end of week 10 each quarter